# Come determinare il traffico gestito da una specifica istanza di snort  $\overline{\phantom{a}}$

## Sommario

Introduzione **Prerequisiti Requisiti** Componenti usati **Configurazione Configurazioni Verifica** Risoluzione dei problemi

## Introduzione

Questo documento descrive come determinare il traffico gestito da una specifica istanza di snort. Questo dettaglio è molto utile durante la risoluzione dei problemi di utilizzo elevato della CPU in una specifica istanza di snort.

# **Prerequisiti**

### Requisiti

Cisco raccomanda la conoscenza dei seguenti argomenti:

• Conoscenza della tecnologia Firepower

#### Componenti usati

Le informazioni fornite in questo documento si basano sulle seguenti versioni software e hardware:

- Firepower Management Center 6.X e versioni successive
- Applicabile a tutti i dispositivi gestiti che includono Firepower Threat Defense, Firepower Module e Firepower Sensor

Le informazioni discusse in questo documento fanno riferimento a dispositivi usati in uno specifico ambiente di emulazione. Su tutti i dispositivi menzionati nel documento la configurazione è stata ripristinata ai valori predefiniti. Se la rete è operativa, valutare attentamente eventuali conseguenze derivanti dall'uso dei comandi.

## **Configurazione**

### **Configurazioni**

Accedere a Firepower Management Center con privilegi di amministrazione.

Una volta eseguito correttamente il login, selezionare Analisi > Ricerca, come mostrato nell'immagine:

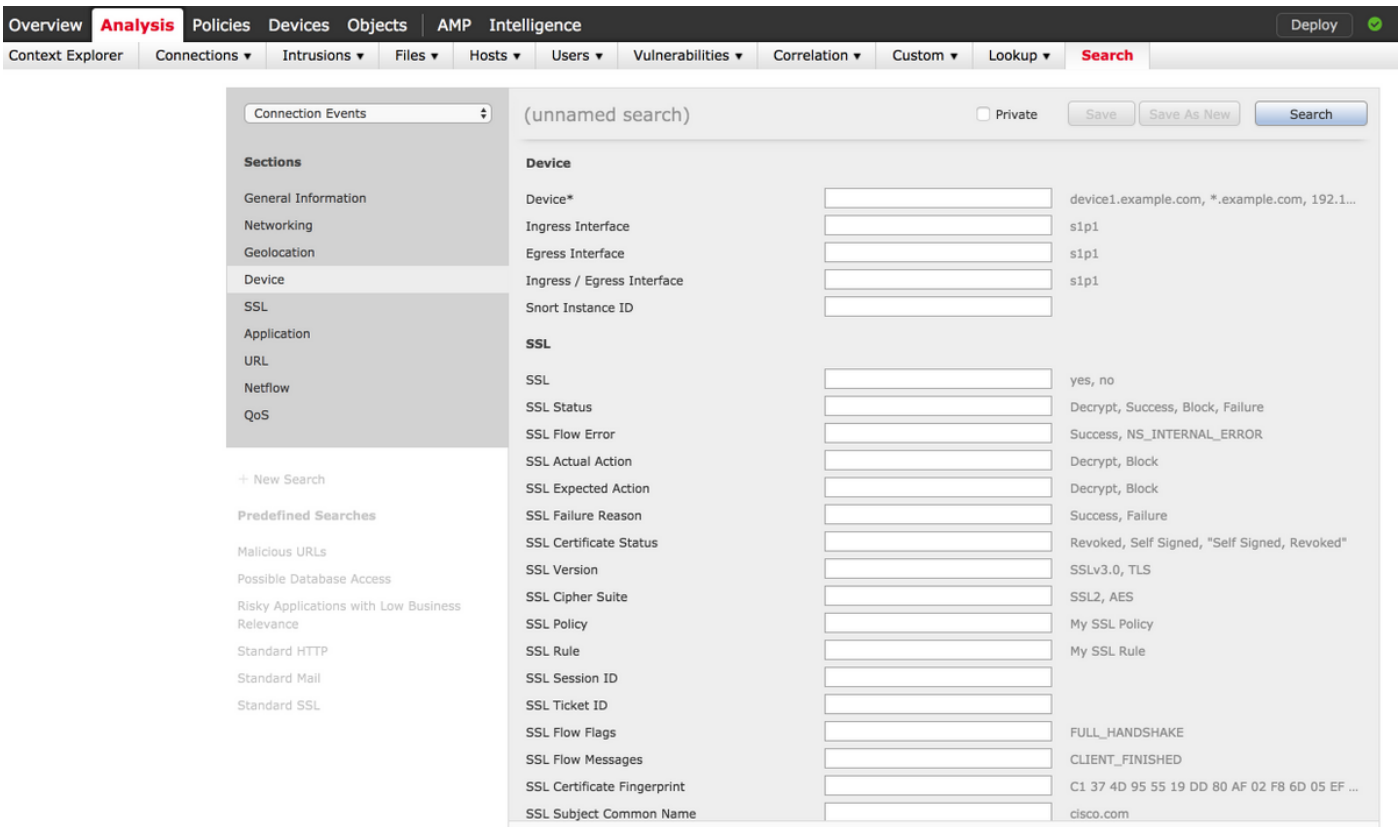

Verificare che la tabella Eventi di connessione sia selezionata dall'elenco a discesa, quindi selezionare la periferica dalla sezione. Immettere i valori per il campo Dispositivo e ID istanza snort (da 0 a N, il numero di istanze snort dipende dal dispositivo gestito), come mostrato nell'immagine:

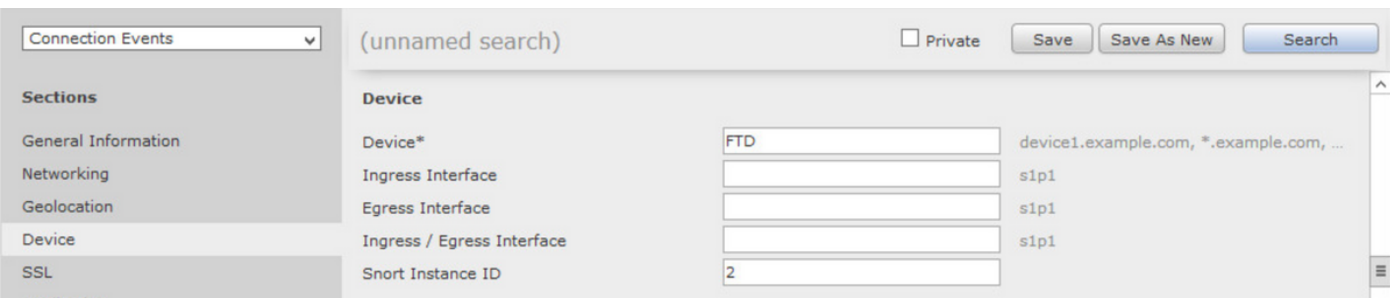

Una volta immessi i valori, fare clic su Search per visualizzare gli eventi di connessione attivati dall'istanza snort specifica.

Nota: Se il dispositivo gestito è Firepower Threat Defense, è possibile determinare le istanze di snort utilizzando la modalità FTD CLISH.

> show asp inspect-dp snort SNORT Inspect Instance Status Info Id Pid Cpu-Usage Conns Segs/Pkts Status tot (usr | sys) -- ----- ---------------- ---------- ---------- ---------- 0 5266 0% ( 0%| 0%) 0 0 READY 1 5268 0% ( 0%| 0%) 0 0 READY 2 5267 0% ( 0%| 0%) 0 0 READY 3 5270 0% ( 0%| 0%) 0 0 READY 4 5269 0% ( 0%| 0%) 0 0 READY

Nota: Se il dispositivo gestito è il modulo Firepower o il sensore Firepower, è possibile determinare le istanze di snort utilizzando la modalità Expert e il comando top basato su Linux.

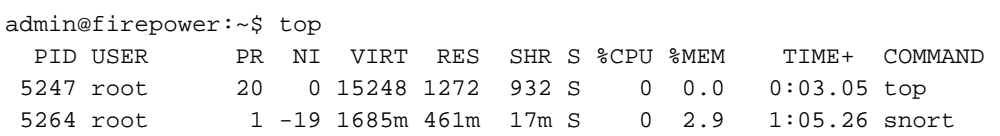

### **Verifica**

Attualmente non è disponibile una procedura di verifica per questa configurazione.

### Risoluzione dei problemi

Al momento non sono disponibili informazioni specifiche per la risoluzione dei problemi di questa configurazione.